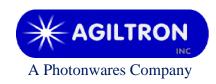

15 Presidential Way Woburn, MA 01801 Tel: 781-935-1200 Fax: 781-935-2040 www.agiltron.com

# **EDFA Operation Instruction**

(Summary of operation only. Details can be found in the User's Manual coming with each EDFA)

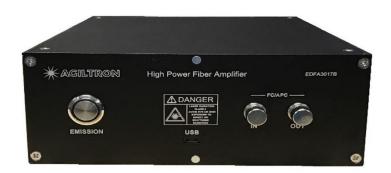

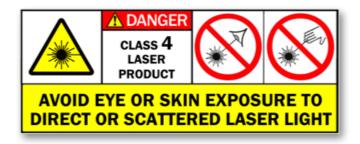

# 1 Warning

- 1) Use specific optical fiber cable only, see the manual coming with each EDFA. Improper fiber cable may cause poor performance or even damage to EDFA.
- 2) Clean and inspect connectors and fiber ends prior to installation.
- 3) Use only industry approved methods, materials, and solutions for cleaning.
- 4) Always turn off the EDFA prior to plugging/unplugging fiber cable. Failure to do so may cause permanent damage to EDFA.

## 2 Summary

A picture of standard EDFA front panel is shown in Figure 1.

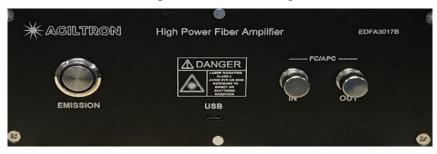

Figure 1: Front panel of EDFA

- EDFA needs 100-240V AC power. Its on-off power switch locates on rear panel.
- The connectors on its front panel are for laser input and output.
- The USB/RS232 port is for remote control.
- The Emission Button is for ON/OFF of whole unit.

#### Note:

- a. When it is OFF the USB/RS232 functions are disabled.
- b. Each EDFA is designed to work in certain temperature range. Humidity should not exceed 90%. Installation is recommended in a temperature & humidity controlled, dust-free environment.

# **3** Connection and Operation

- 1) Plug the AC power cord into the receptacle on the rear panel of the module, and connect to 100-240V AC power source.
- 2) Clean the connectors of optical fiber cables properly, and then connect them to the corresponding input/output ports.

Note: ensure that the wavelength and power of the input light are within the EDFA specifications.

- 3) Normally remote software control is needed through USB/RS232 port. Connect EDFA to a computer by using the cable coming with EDFA.
- 4) Turn power on using the rocker switch on the rear panel of EDFA.

- 5) Push the Emission Button to turn on the whole device. The Emission Button will be lighted up.
- 6) Use GUI on computer to control output power. Please see Part 4 for instruction.
- 7) When turn off EDFA ensure to deactivate power output first by using GUI, then push the Emission Button to light-off, and turn off AC power.

### 4 Software Instruction

Please see the User's Manual coming with EDFA.